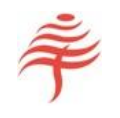

# USING SQL WITH FIA

Andrew Colin

Flametree Technologies

Release version 1.0.0 Copyright © Flametree Technologies Pty Ltd 2017

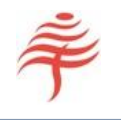

## CONTENTS

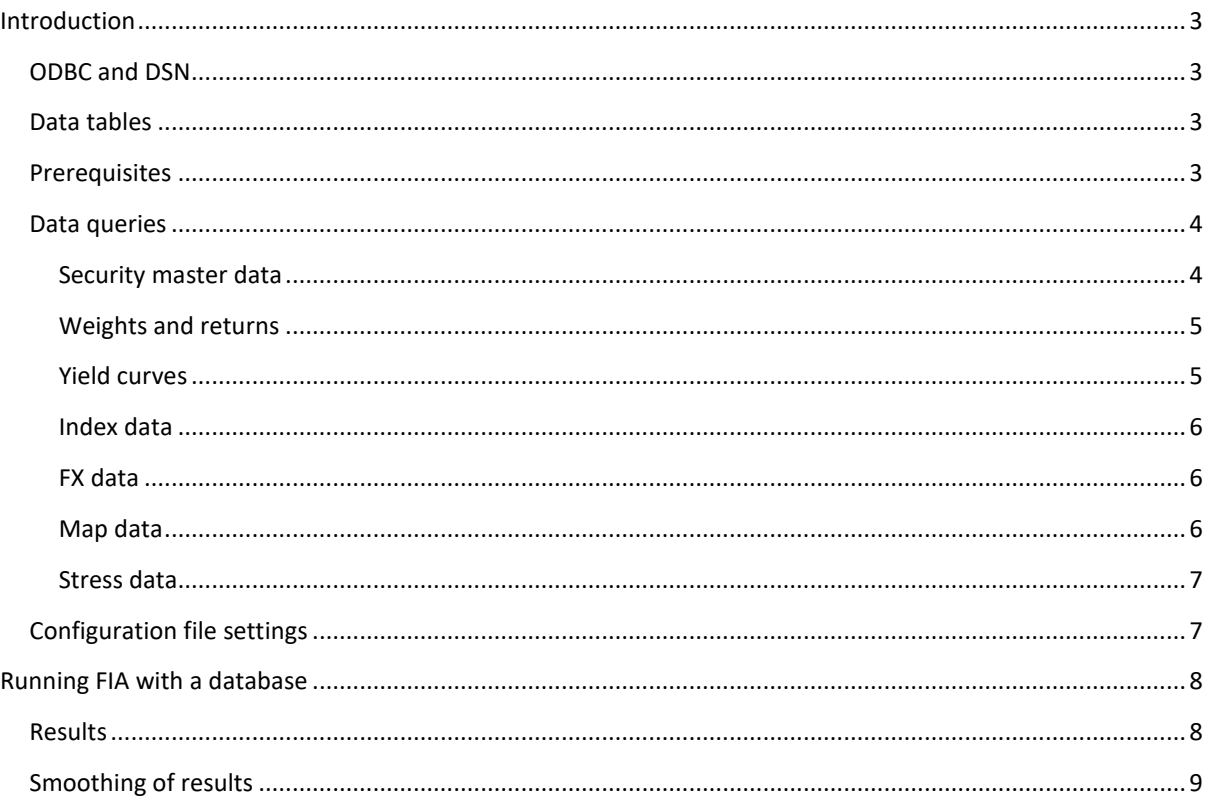

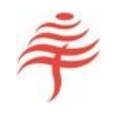

## <span id="page-2-0"></span>INTRODUCTION

This document describes how to interface FIA directly to an SQL database, without the need to generate or read intermediate CSV files for data transfer.

## <span id="page-2-1"></span>ODBC AND DSN

To allow FIA to connect to as many database types as possible, we use an *ODBC connection*.

This requires the user to set up an ODBC link on their host machine. Please see your systems administrator for details of how to do this.

Once the link has been set up, a DSN (Data Source Name) will be available for you to refer to the database. Note that a username and password may also be required to read from, and write to, the database.

#### <span id="page-2-2"></span>DATA TABLES

FIA requires the following data to run:

- Weights and returns for portfolio
- Weights and returns for benchmark (if provided)
- Security master data
- Yield curve data
- Index data (optional)
- FX data (optional)
- Security map data (optional)
- Stress scenario data (optional)

The format of all these tables is identical to the CSV file formats used by FIA. Please refer to our wiki at [www.flametreetechnologies.com](http://www.flametreetechnologies.com/) for more information.

## <span id="page-2-3"></span>PREREQUISITES

FIA has no way of knowing how data is stored in the target SQL database. The FIA interface layer therefore requires the presence of queries (or views) in the database that provide required information in the required format. The names and fields returned by these queries are described in the following sections.

1. The following queries must be present in the target database:

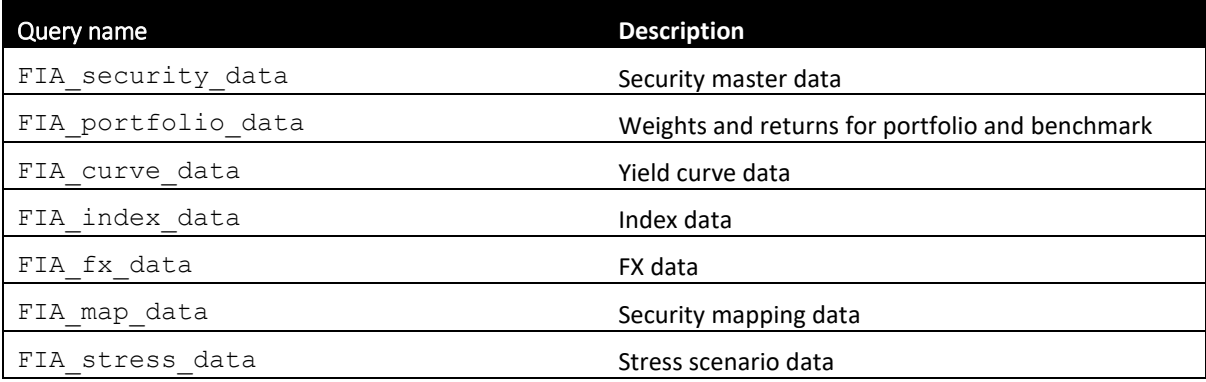

Release version 1.0.0

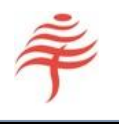

2. In addition, a table called FIA results must be present in the target database to store FIA's results.

## <span id="page-3-0"></span>DATA QUERIES

The simplest way to define FIA's queries is as *pass-through* queries.

For instance, if your yield curve data is stored in a table called tbl curve data using the fields [CurveName, CurveDate, CurveTenor, CurveYield] then a simple query of the form

SELECT \* FROM tbl curve data

can be used to define FIA curve data.

However, this query passes all data in the table to FIA, which may be more than is required. For instance, if a portfolio only uses one yield curve from a collection of several hundred, it will usually be worthwhile filtering all but the required curve when populating FIA curve data, so that only the required data is passed to FIA.

Consider carefully whether it is worth writing such filtered queries. FIA will ignore unused records, and is fast enough that you are unlikely to see a performance hit from passing unused data. However, it may be worthwhile restricting the data passed to FIA if you have a slow database connection.

All FIA-specific views or queries have the prefix 'FIA\_'.

#### <span id="page-3-1"></span>SECURITY MASTER DATA

FIA requires a query called FIA\_security\_data in your target database. This query must return the following fields:

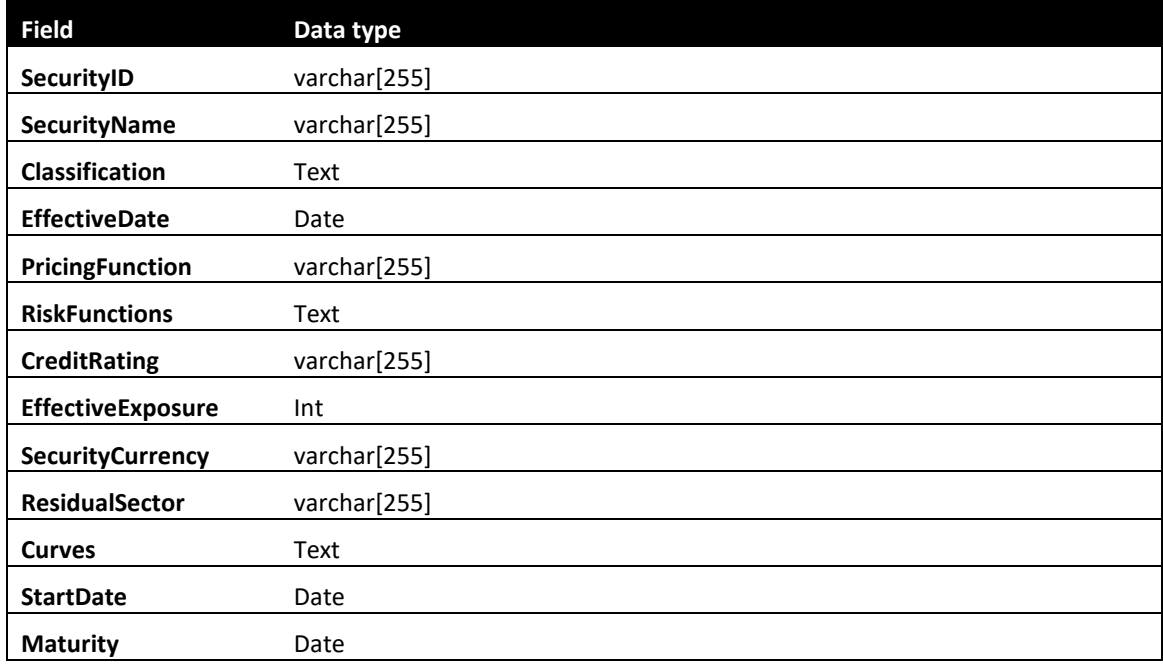

Release version 1.0.0

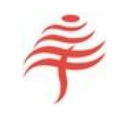

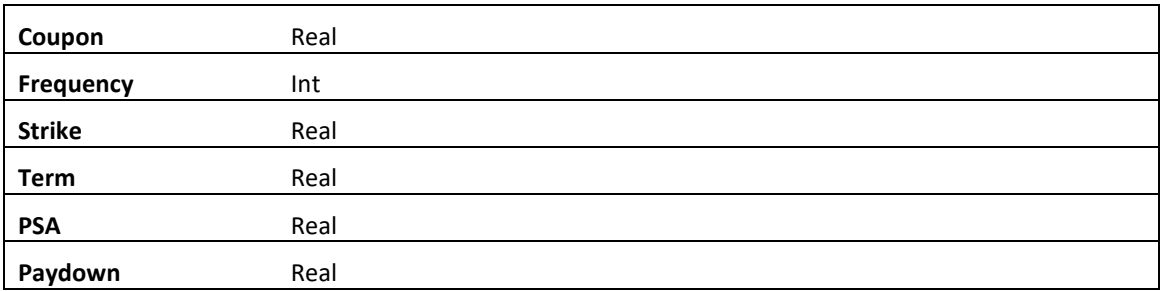

## <span id="page-4-0"></span>WEIGHTS AND RETURNS

FIA requires a query called FIA\_portfolio\_data in your target database. This query must return the following fields:

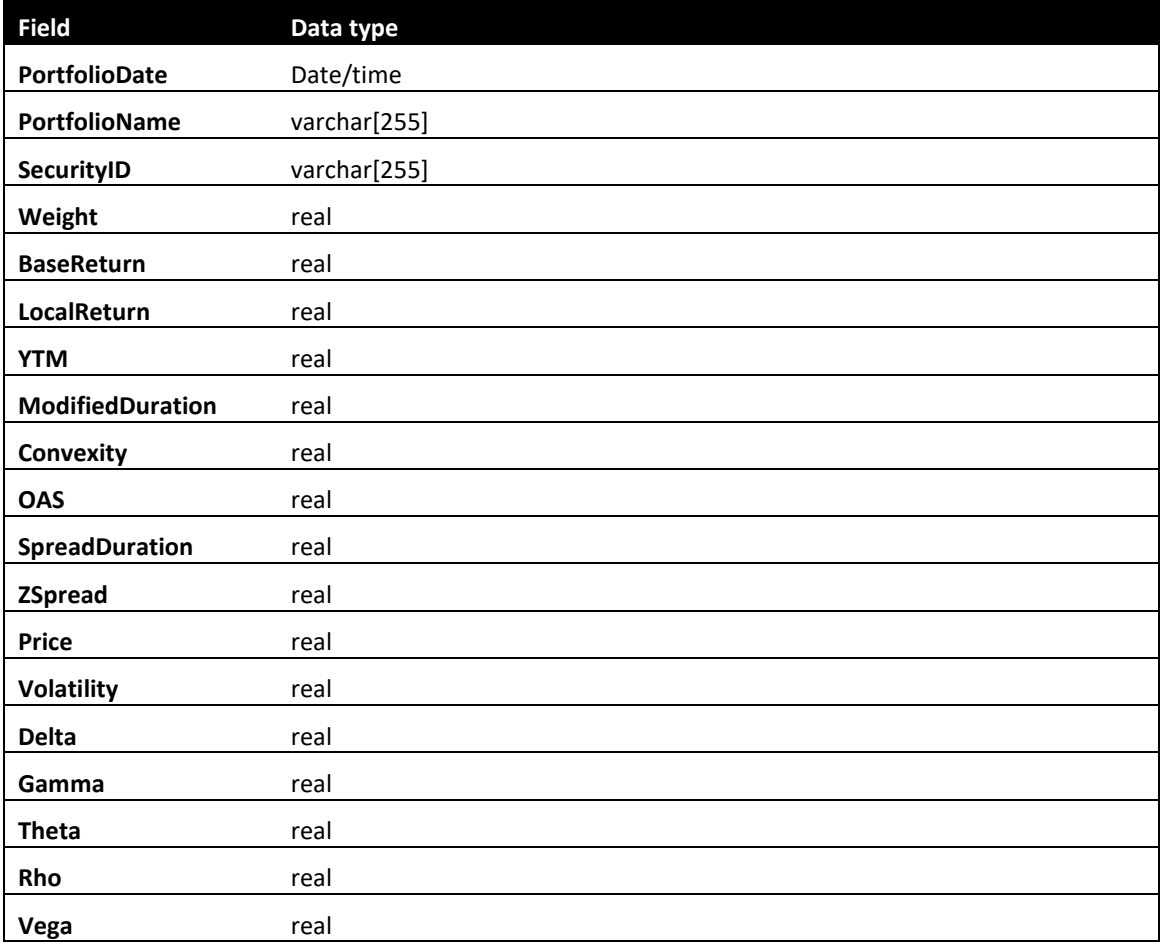

## <span id="page-4-1"></span>YIELD CURVES

FIA requires a query called FIA\_curve\_data in your target database. This query must return the following fields:

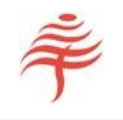

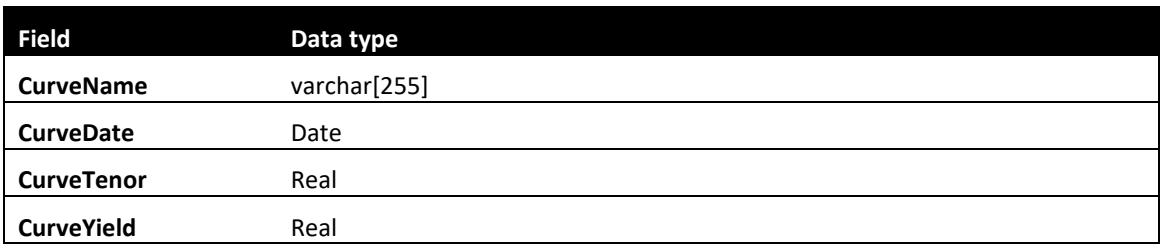

## <span id="page-5-0"></span>INDEX DATA

FIA requires a query called FIA index data in your target database. This query must return the following fields:

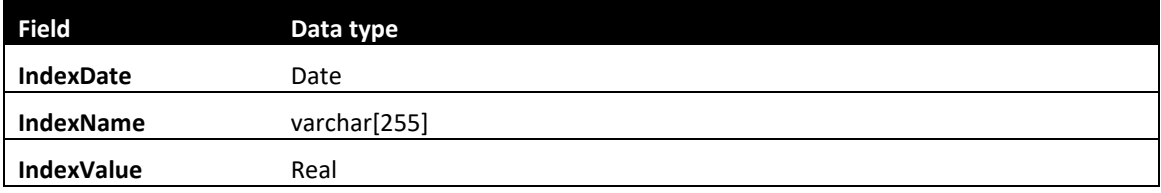

Note that this query can return an empty set, if no index data is required by the selected portfolio and benchmark.

## <span id="page-5-1"></span>FX DATA

FIA requires a query called FIA\_FX\_data in your target database. This query must return the following fields:

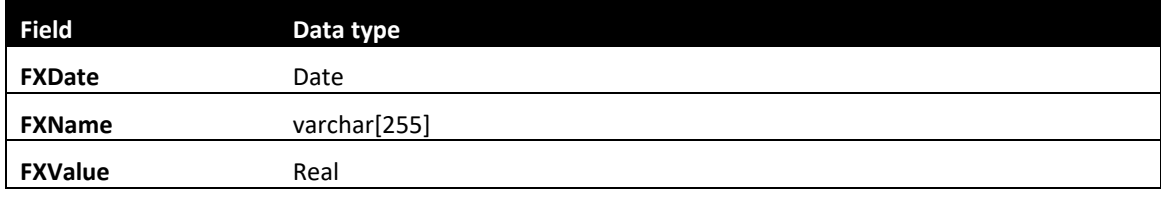

Note that this query can return an empty set, if no exchange rate data is required by the selected portfolio and benchmark.

## <span id="page-5-2"></span>MAP DATA

FIA requires a query called FIA map data in your target database. This query must return the following fields:

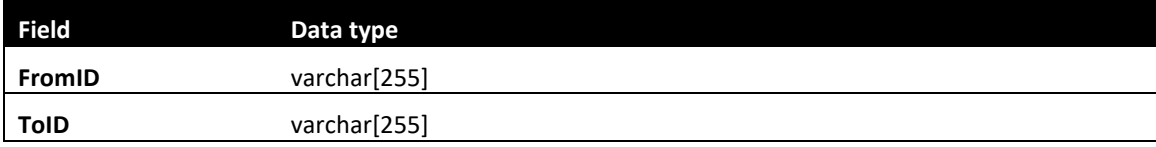

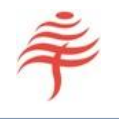

Note that this query can return an empty set, if no security mapping data is used.

#### <span id="page-6-0"></span>STRESS DATA

FIA requires a query called FIA\_stress\_data in your target database. This query must return the following fields:

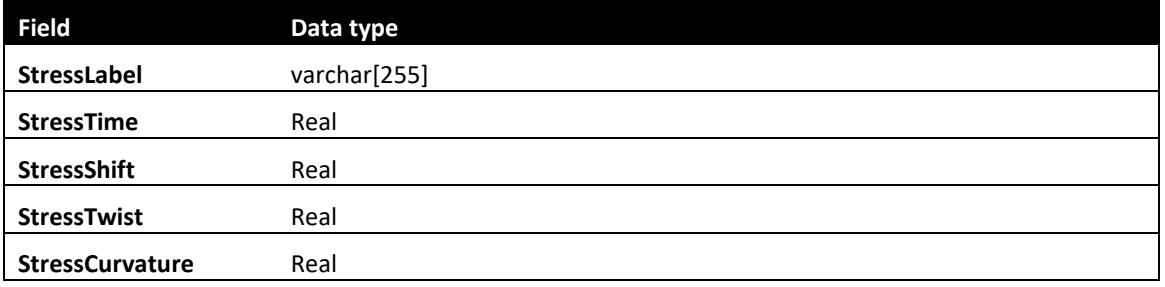

Note that this query can return an empty set, if no stress scenario data is required.

## <span id="page-6-1"></span>CONFIGURATION FILE SETTINGS

To use the SQL link in FIA, several new configuration file settings have been defined.

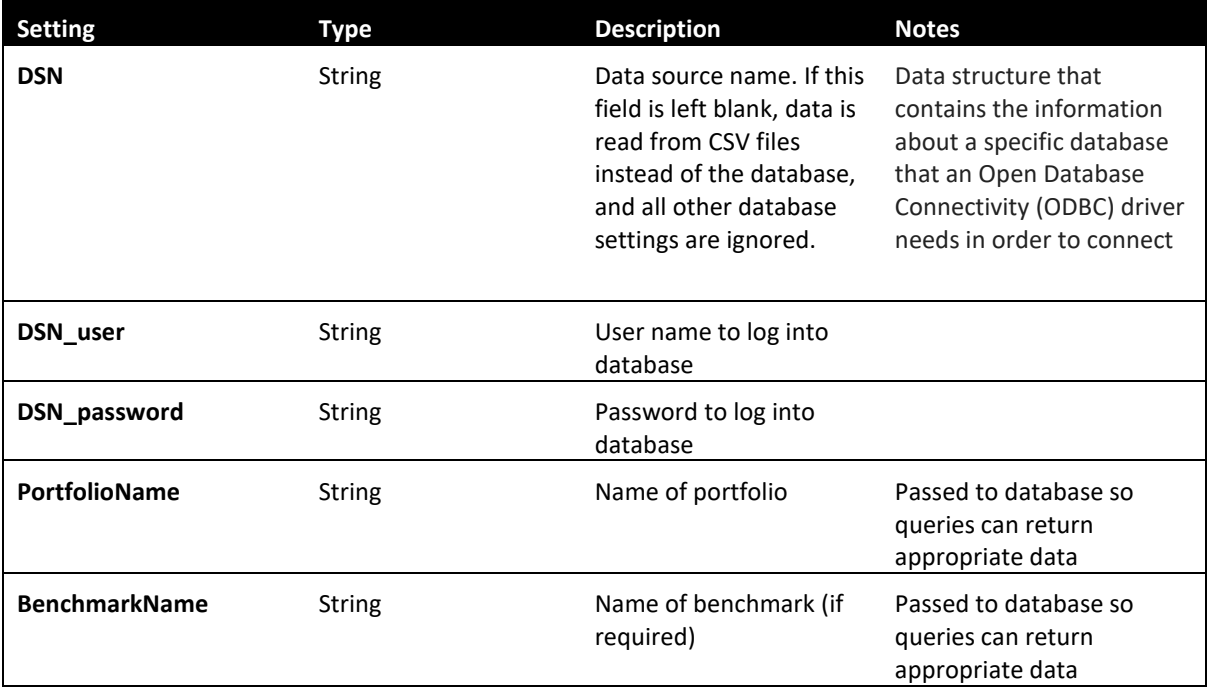

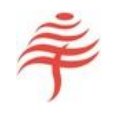

## <span id="page-7-0"></span>RUNNING FIA WITH A DATABASE

To read and write results from FIA into a database requires the following steps:

- Ensure a DSN has been set up
- Set up the configuration file to include the DSN name, user ID, password for the database, names of portfolio and benchmark
- Run FIA as normal

FIA will still generate Excel and CSV reports if these have been requested. However, data will be read from the database and results will be stored in the table FIA results.

## <span id="page-7-1"></span>RESULTS

FIA stores the following quantities in table FIA results:

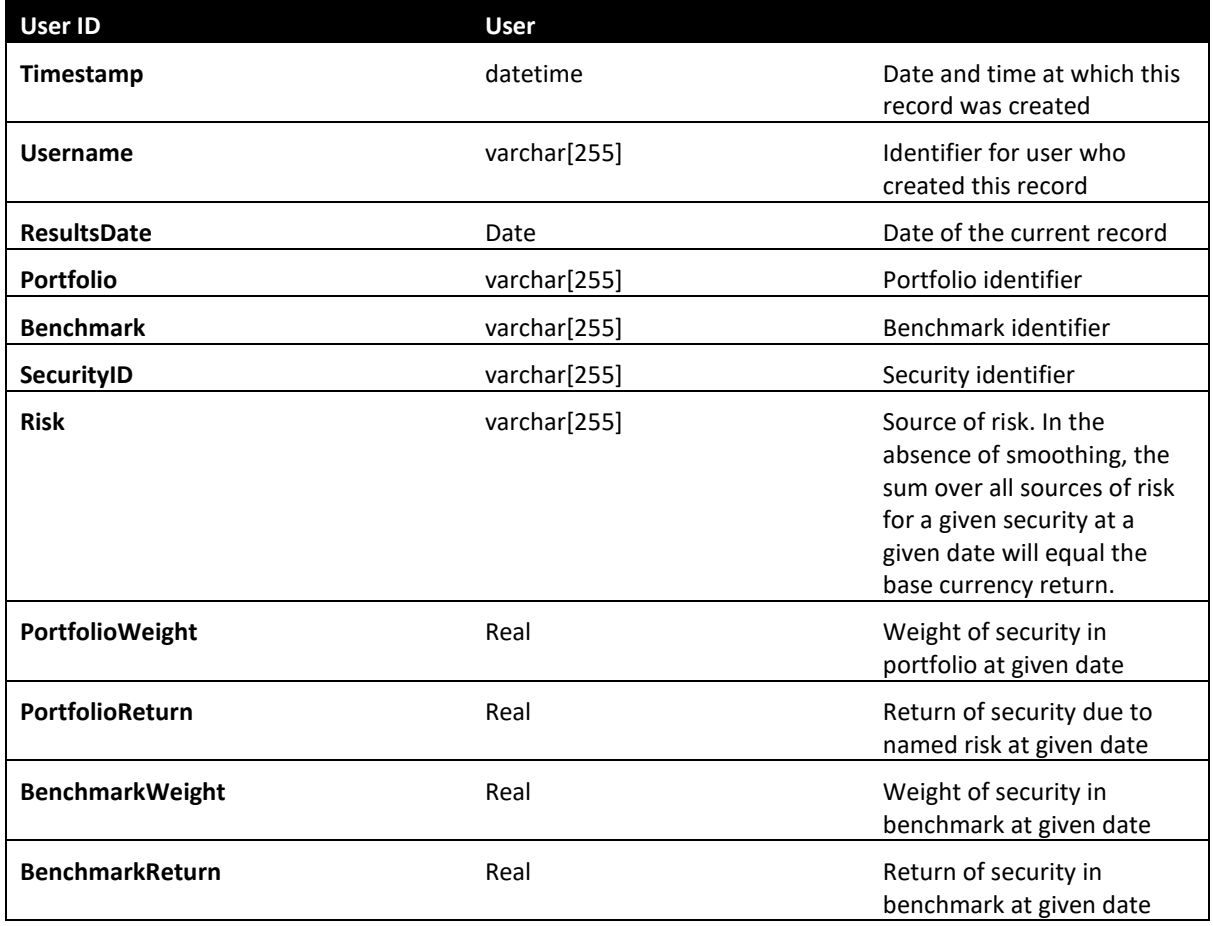

This table contains all data needed to calculate any attribution report. For instance, to calculate the (additive) aggregated returns due to risks in the portfolio and benchmark over the entire interval, run the query

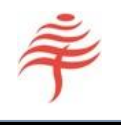

```
SELECT FIA Results.Risk, Sum([PortfolioWeight]*[PortfolioReturn]) AS
P, Sum([BenchmarkWeight]*[BenchmarkReturn]) AS B
FROM FIA Results
GROUP BY FIA Results.Risk;
```
This assumes that additive smoothing has been applied.

## <span id="page-8-0"></span>SMOOTHING OF RESULTS

All attribution results should be smoothed to ensure path-dependence over time and over attribution effects. However, the smoothing algorithm used affects how data should be stored.

For geometric smoothing, attribution results can be combined without reference to the interval in question. The user can therefore store and use geometrically smoothed returns without further complication.

For arithmetic smoothing, the smoothing algorithm requires a measure of the total return over the current interval. Therefore smoothed returns can differ depending on the interval and whether historical results have been linked.

To put this another way, one cannot combine results calculated for two successive months, and assume that the results are the same as if the calculation had been performed over the single two-month interval. Although the totals will be consistent, the sector and security-level returns may be different.

How one copes with this is up to the user. FIA allows the user to store both smoothed and unsmoothed returns, allowing the user to calculate their own smoothing on arbitrary intervals. To assist with this, our sample database provides a stored procedure that performs Carino smoothing on arbitrary data sets.